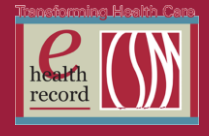

## **Please post / share this communication within 24 hours in your department/unit.**

*Remember: Many answers/clarifications on EHR processes can be accessed through the EHR Intranet site or EHR Learning (Learning Live)*

## **Medication Database Maintenance** *(Effective 7/6/16 from 0100-0300)*

Enhancements and maintenance will be done to our medication database. Interaction checking, interaction alerts, or access to drug leaflet information may be unavailable during this time.

*For questions or issues, contact the IS Service Desk at 414-326-2085* 

## **New Section Added to Adult Shift Documentation I View Band** *(Effective 6/29/16)*

Visitor Information Section

- This section will be added to document visitor information. **This is not required shift documentation**.
- The Visitor Information section will be hidden. To place the section on display for documentation, go to I View, open "Adult Shift Documentation", and then click on the "Customize View" icon.

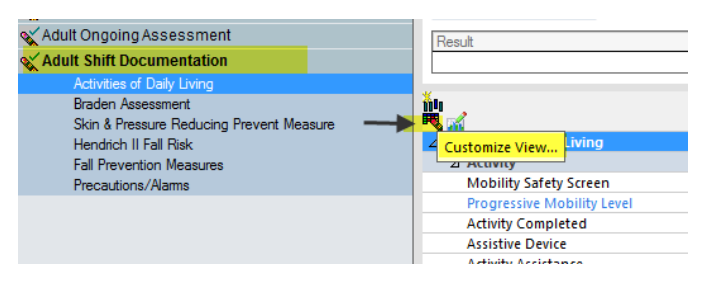

 Scroll to the bottom of the customize box, click the box next to visitor information, and then click OK.

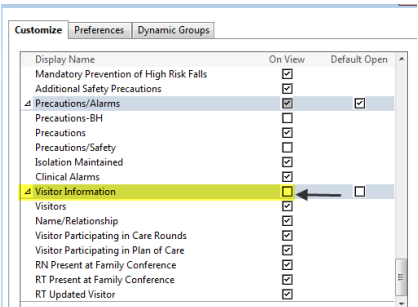

 This will put the "Visitor Section" on view in the Adult Shift Documentation band. Remember, this is not required documentation for the shift. Document as appropriate.

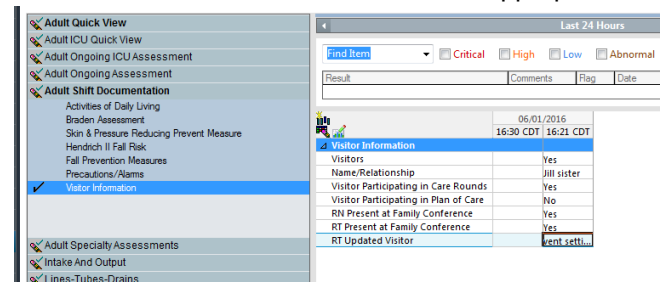

*For questions contact Dani Wanek, RN, Clinical Informatics, at [danine.wanek@columbia-stmarys.org](mailto:danine.wanek@columbia-stmarys.org)*

Page  $\overline{\phantom{0}}$ 

*Access \* Quality \* Experience \* Value \* Model Community*

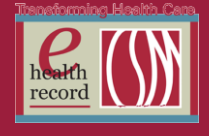

- **Addition to the Stroke/VTE Education Section in the Multidisciplinary D/C Plan/ Summary AND Education Section on the Quality Measure: VTE Education PowerForm** *(Effective 6/29/16)*
	- This is the current state view of the 4 warfarin questions

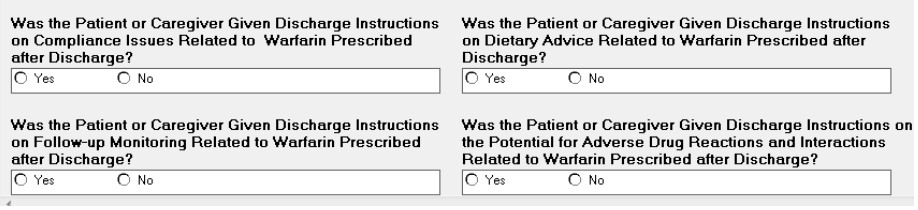

This will be the new view with added warfarin questions due to CMS.

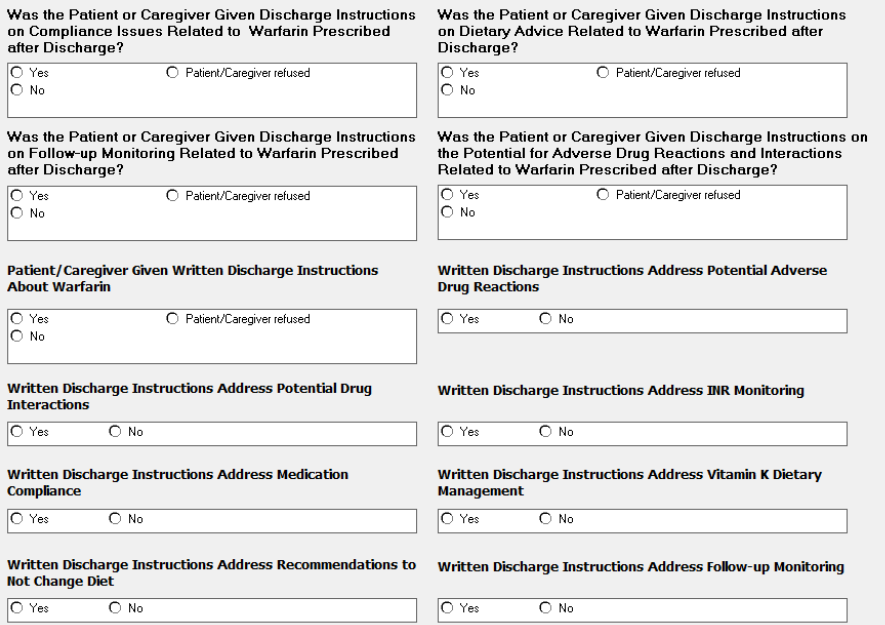

*For questions contact Dani Wanek, RN at [danine.wanek@columbia-stmarys.org](mailto:danine.wanek@columbia-stmarys.org)*

## **Radiology Orders – Reason for exam: Other** *(Effective 7/11/16)*

Radiology orders placed with a "Reason for Exam – DCP: Other (use special instructions)" will now require completing the "Special Instructions:" field.

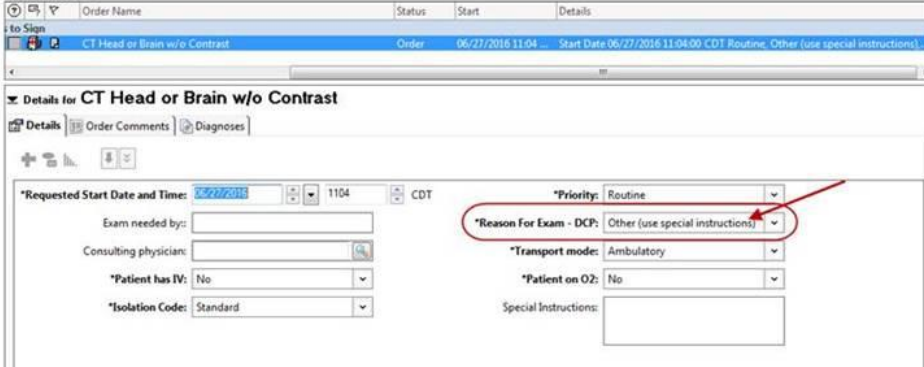

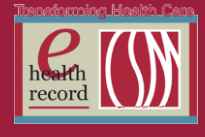

If the "Other (use special instructions)" option is selected and no information is entered in the Special Instructions field, the following alert will display when attempting to sign the order. Click the Modify button in the alert, then double-click within the details column of the order row to open the order details and complete the special instructions field, indicating an appropriate reason for exam.

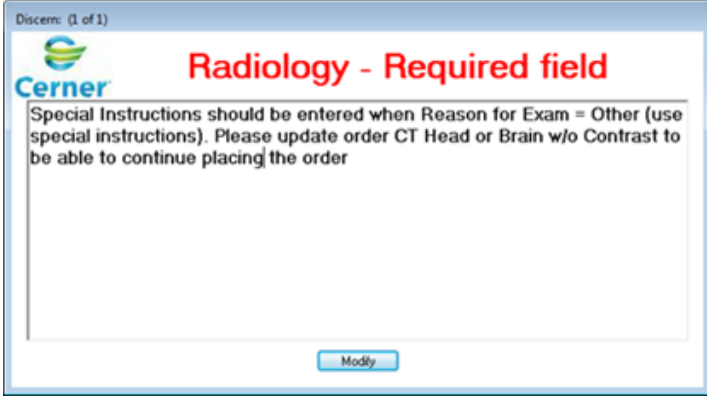

*For questions, contact Mark Kopetsky, Clinical Informatics, [mkopetsk@columbia-stmarys.org](mailto:mkopetsk@columbia-stmarys.org)*